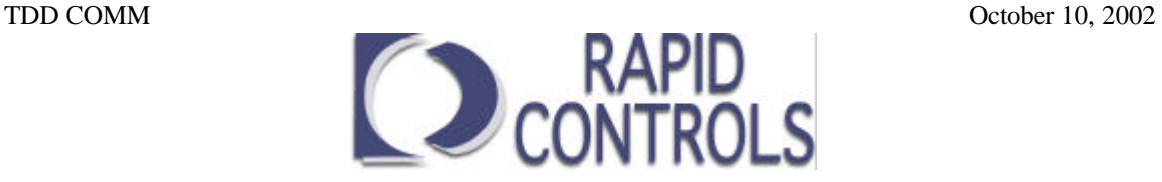

# **Communications Specifications for the TDD display**

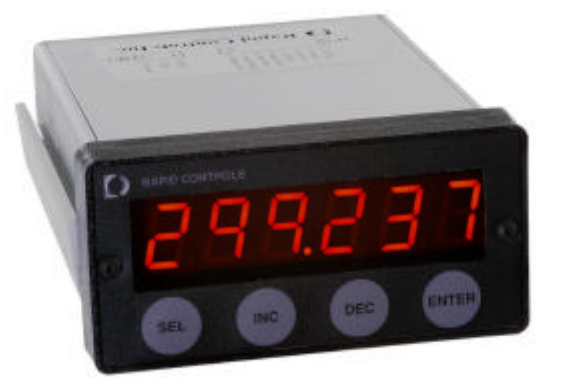

## **Contents**

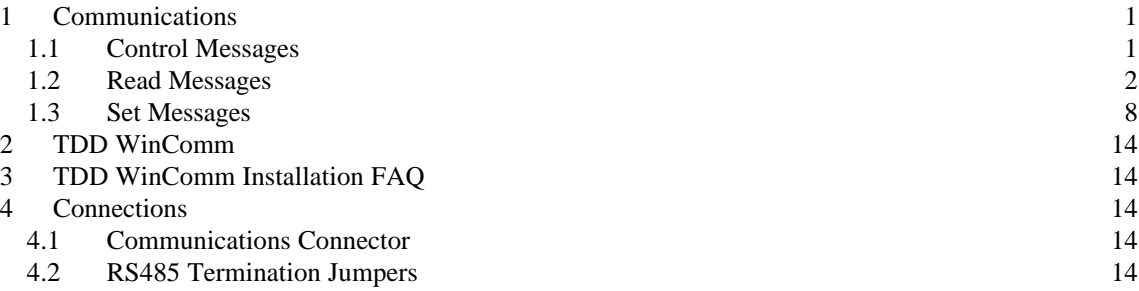

#### **1 Communications**

 A simple communication protocol allows the unit to communicate with a host computer via the 9600-bps serial link using RS232 or multi-drop RS485 signal levels. Data is formatted with 1 start bit, 8 data bits and no parity and 1 Stop bit at 9600 baud.

Communications are always half duplex meaning that only one device, master or slave, transmits at a time. The master always sends a command and then the slave responds. The master must wait for the response before transmitting the next command. All messages to the display must start with '\$' and the node ID of the TDD. All good responses from the display start with '\*'. All messages are terminated with a single carriage return – ASCII 13 (indicated by '↵' in the text). All commands are case sensitive.

The node ID of the display defaults to 1. This can be changed via the serial link or the front panel. All displays will respond to a node ID of 0 regardless of their own Node ID setting. When the TDD is used in a multi-drop serial configuration each TDD must have a unique Node ID from 1 to 9. The TDD provides a 20 millisecond turn around delay before responding to commands, allowing the host device to stop driving the line before the TDD attempts to drive the line in response.

#### **1.1 Control Messages**

These messages are used to control how read and set messages are processed.

\*↵ Command successful.

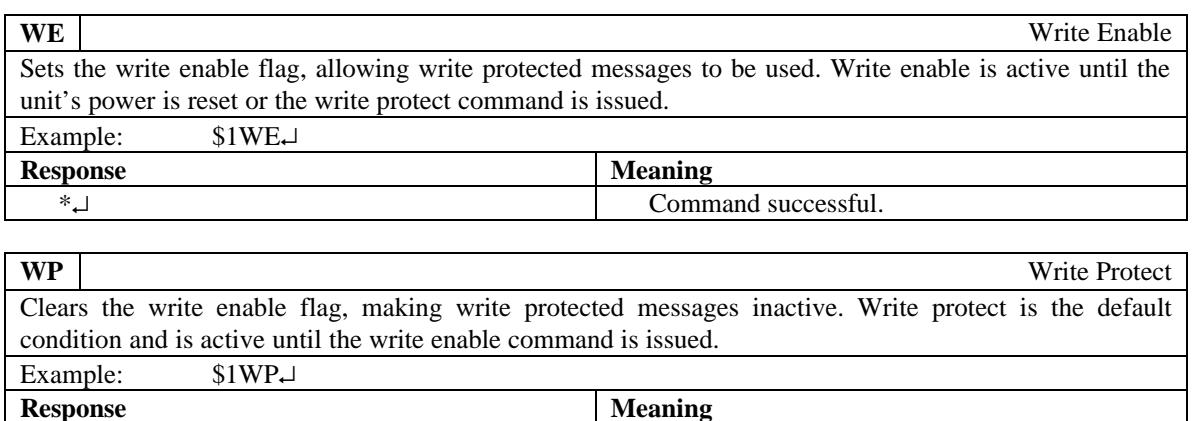

## **1.2 Read Messages**

These messages retrieve data from the display.

## **1.2.1 All Models**

The following messages are applicable to all TDD models.

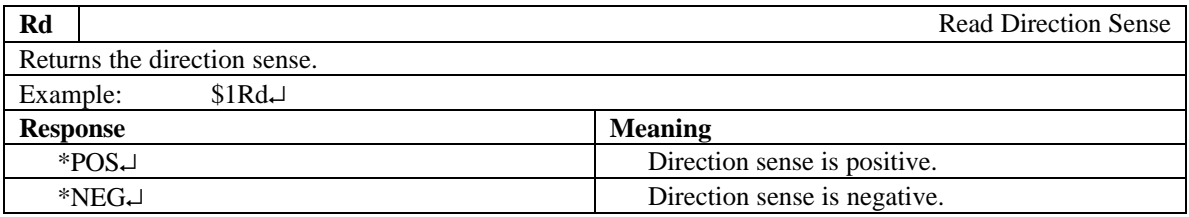

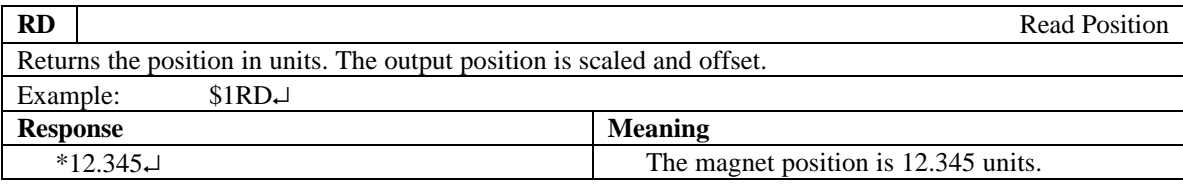

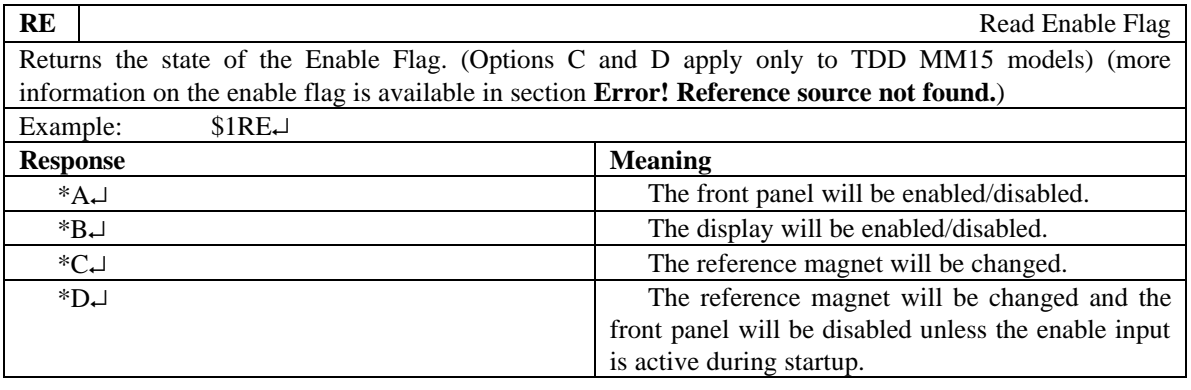

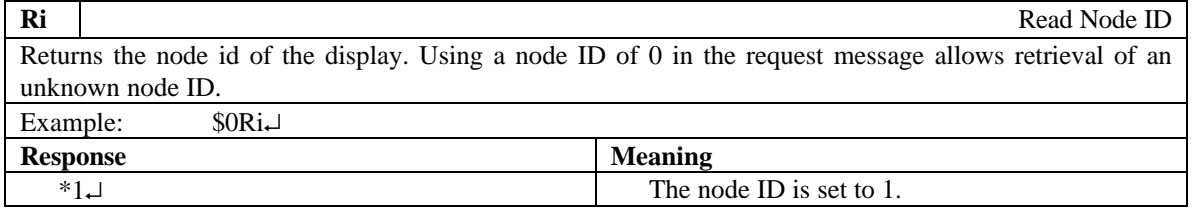

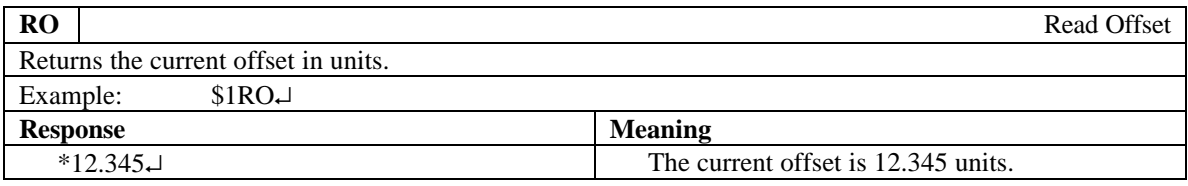

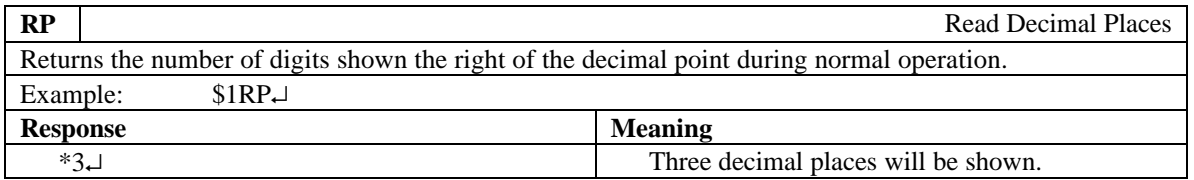

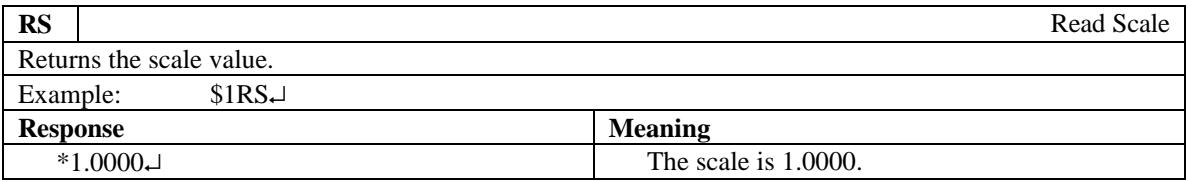

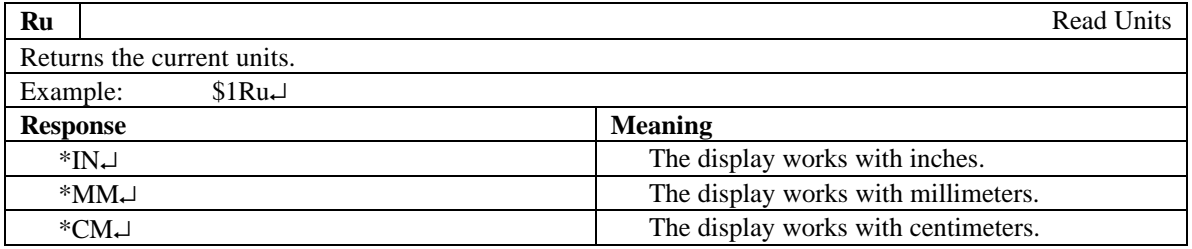

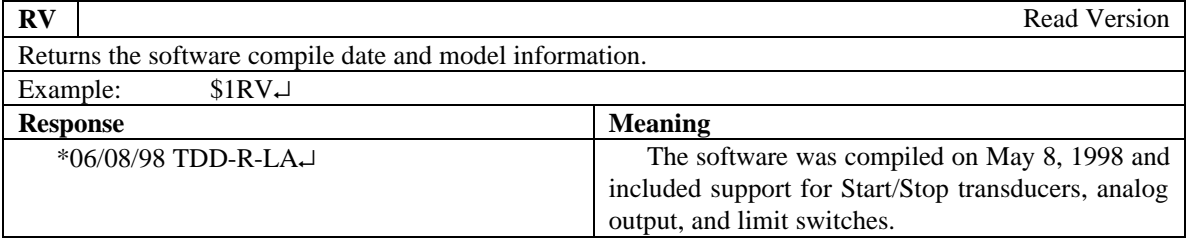

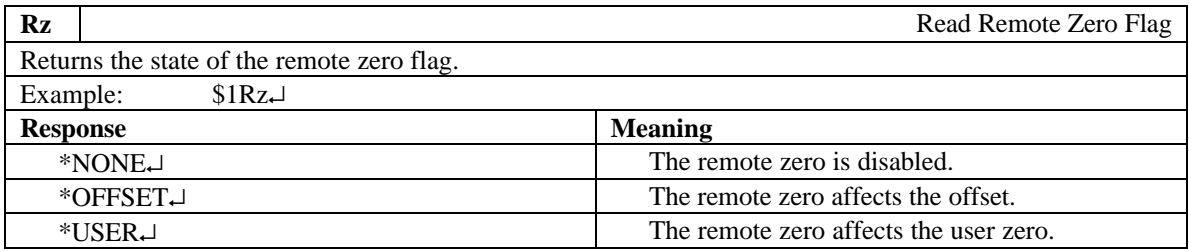

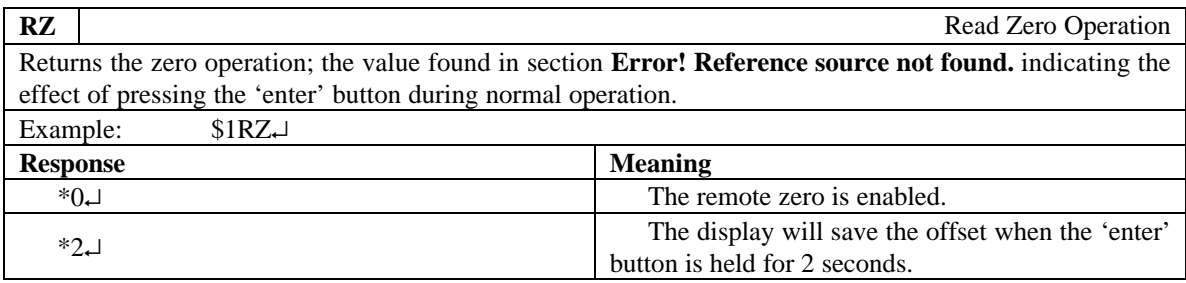

## **1.2.2 TDD-R Models**

The following messages are applicable to TDD-R models only.

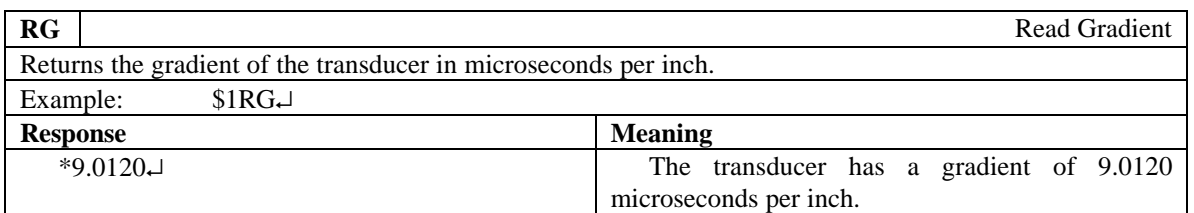

#### **1.2.3 TDD-S Models**

The following messages are applicable to TDD-S models only.

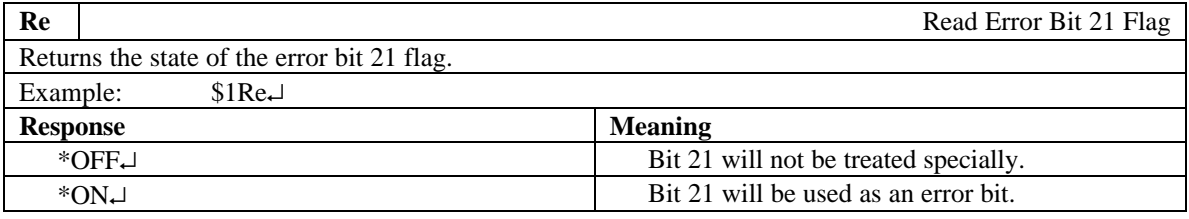

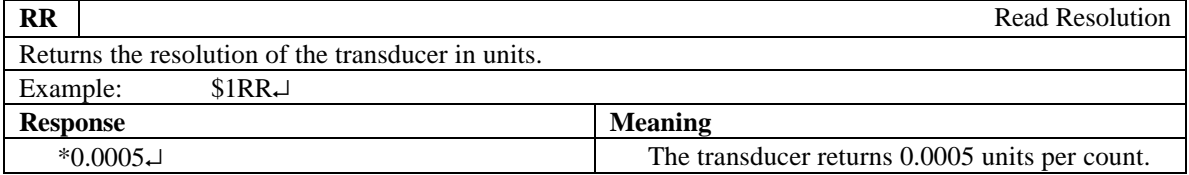

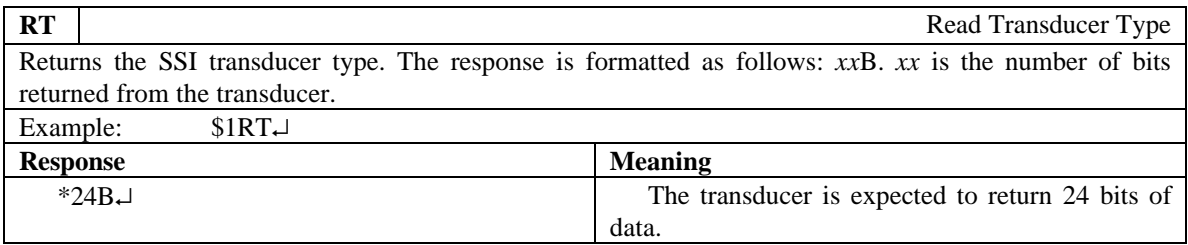

### **1.2.4 TDD LA Models**

The following messages are applicable to TDD LA models only.

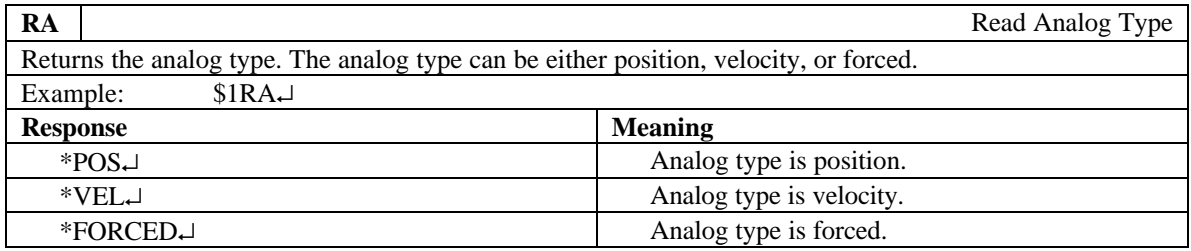

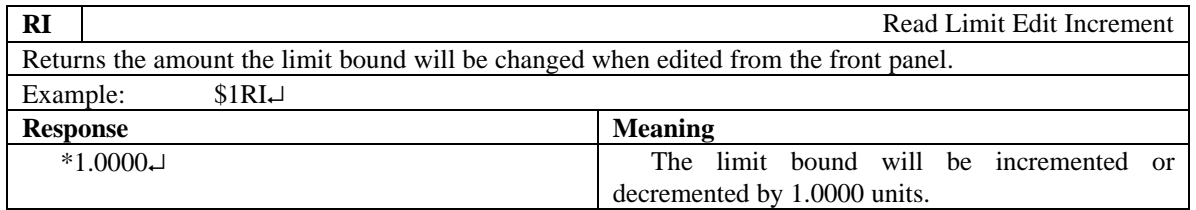

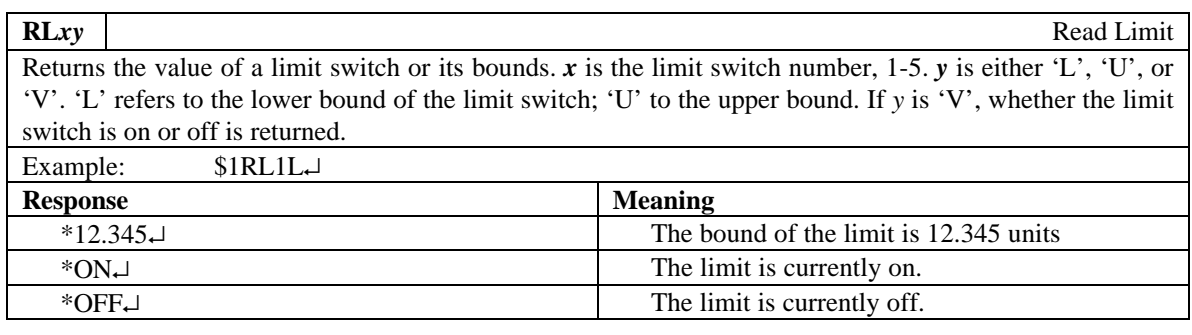

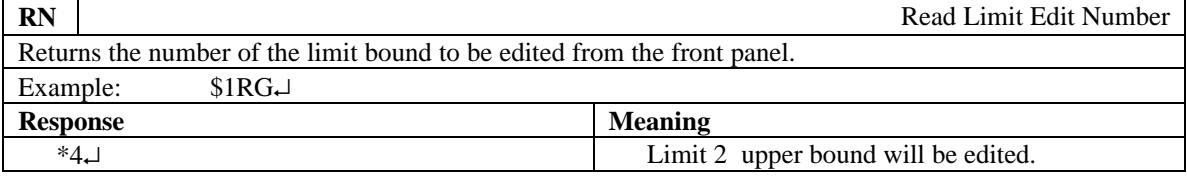

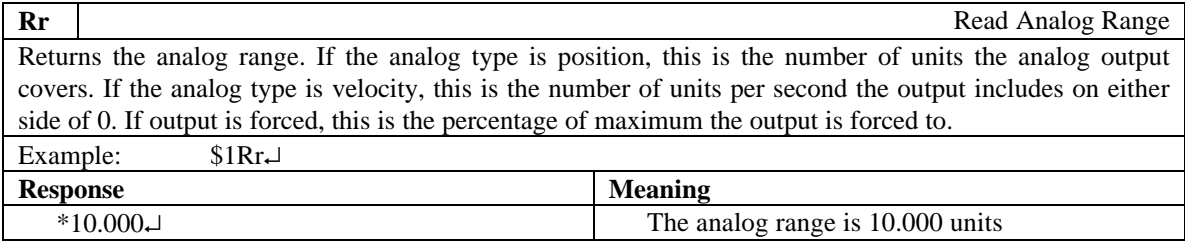

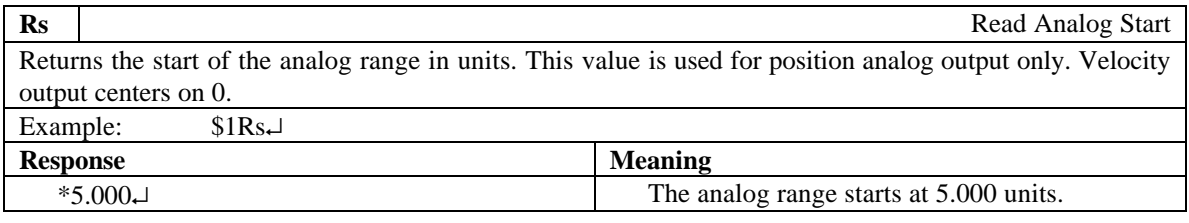

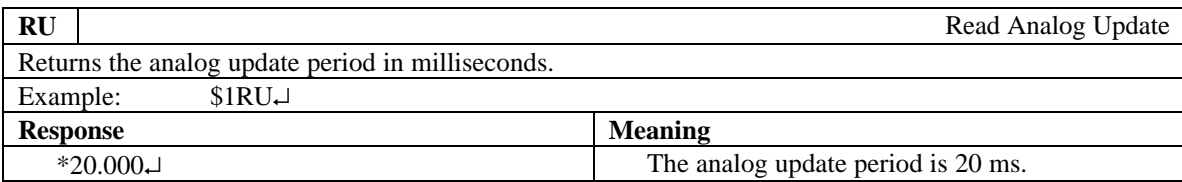

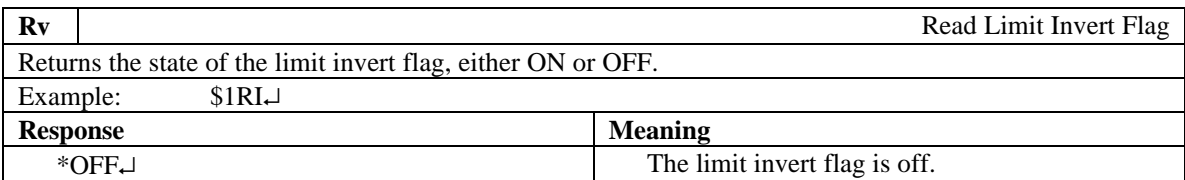

## **1.2.5 TDD MM15 Models**

The following messages are applicable to TDD MM15 models only.

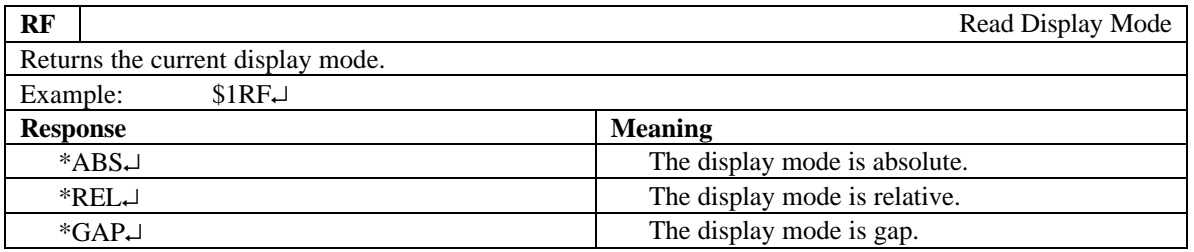

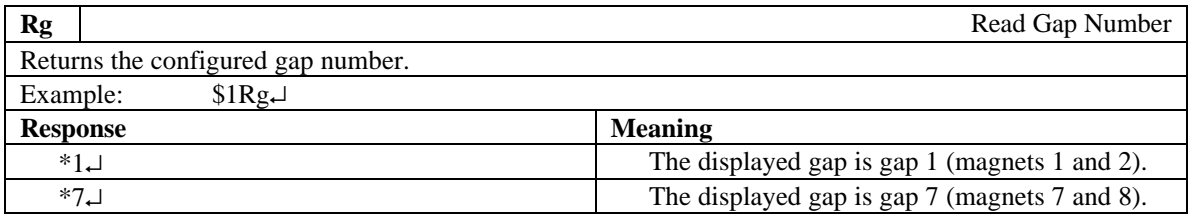

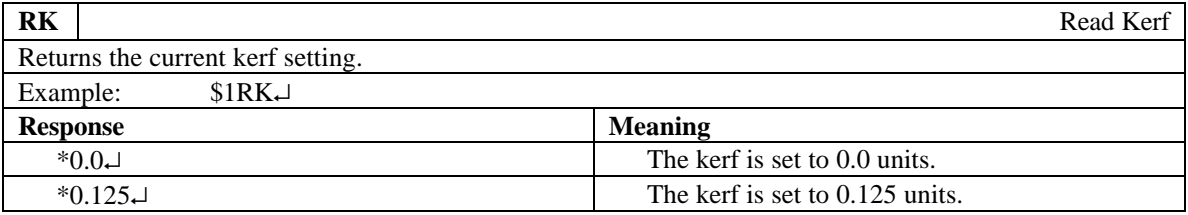

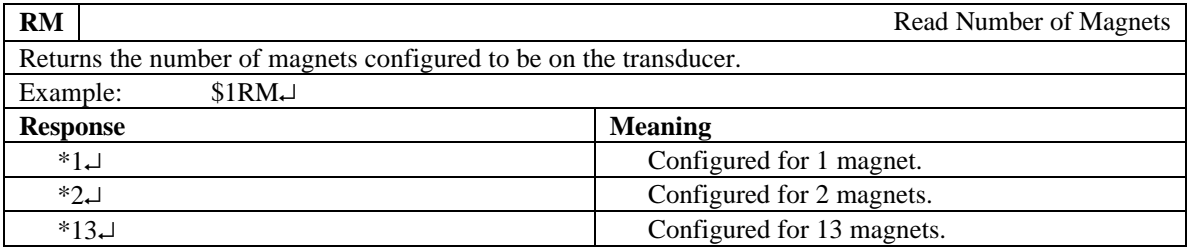

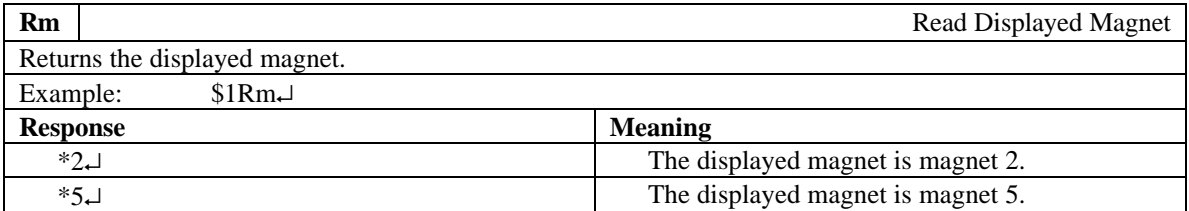

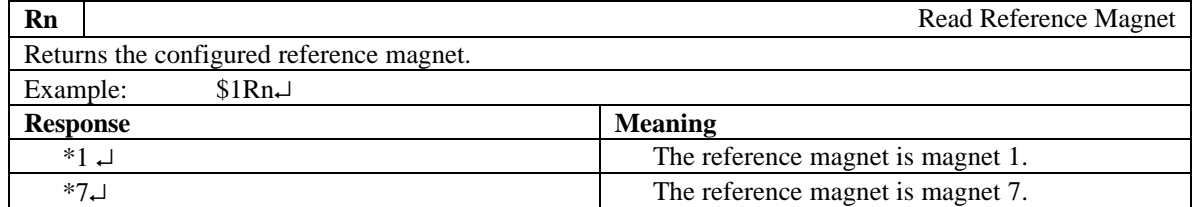

#### **1.2.6 TDD-RR and TDD-NR Models**

The following messages are applicable to TDD-RR and TDD-NR models only.

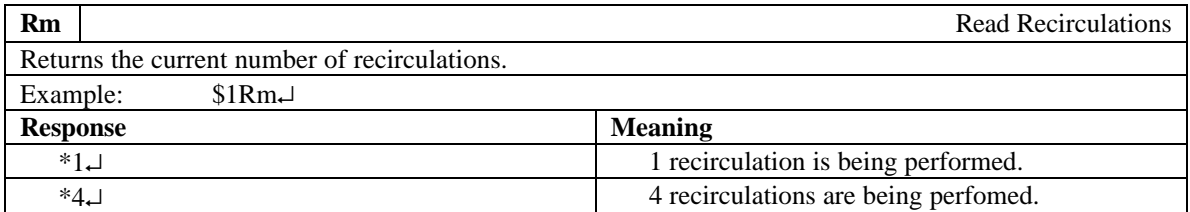

#### **1.2.7 TDD LIN Models**

The following messages are applicable to TDD LIN models only.

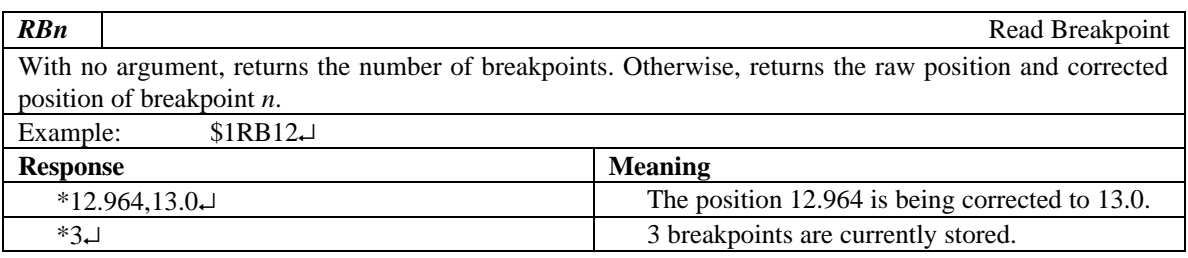

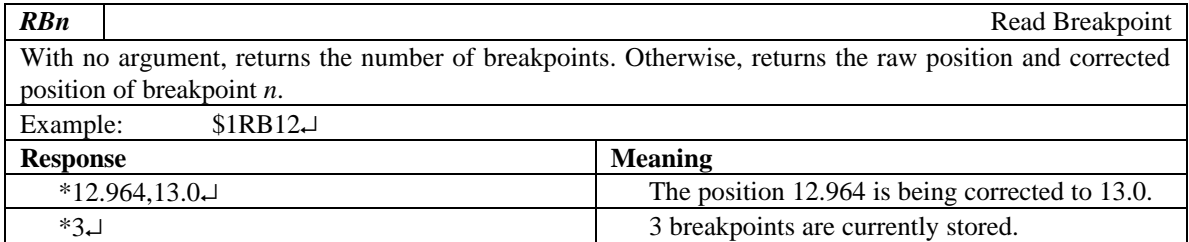

#### **1.3 Set Messages**

The following messages are used to setup values on the display. Due to the danger of accidental data change, all set commands are write protected. The write enable flag must be set before a write will occur. If a set message is used while the write enable flag is not set, the write protected error will be returned. Values set using the RS-232 serial link are stored in nonvolatile EEPROM memory immediately.

#### **1.3.1 All Models**

The following messages are applicable to all TDD models.

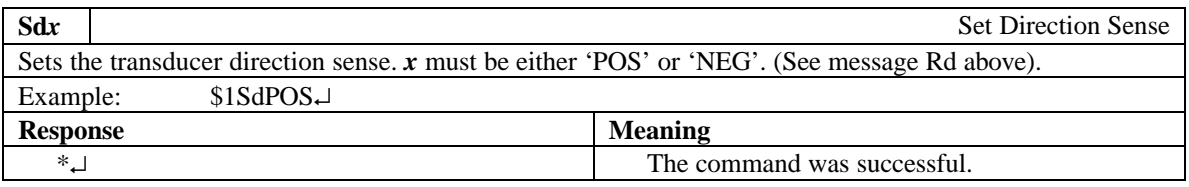

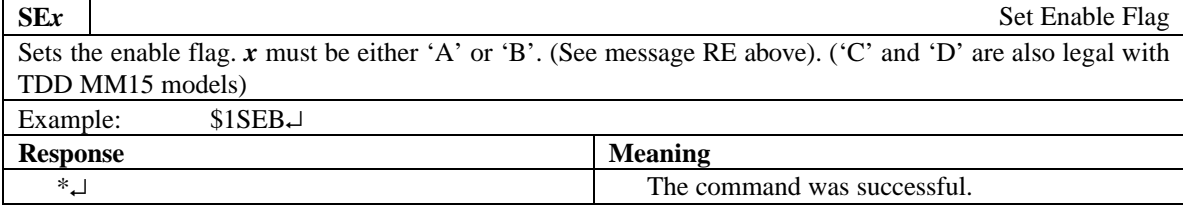

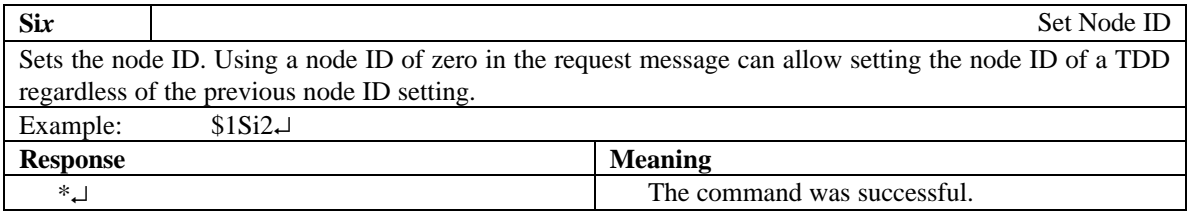

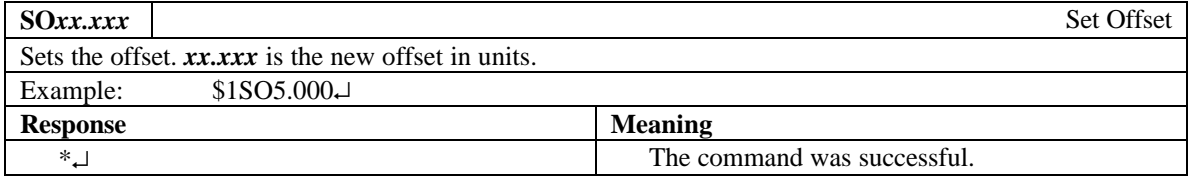

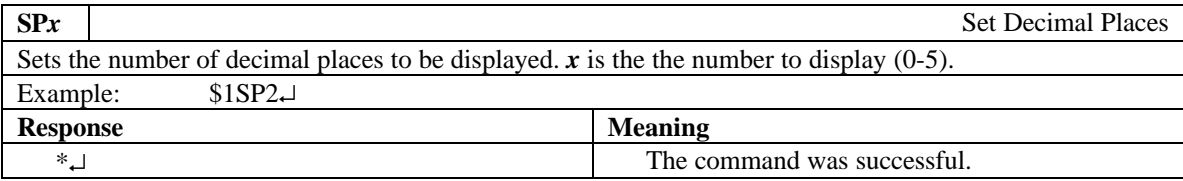

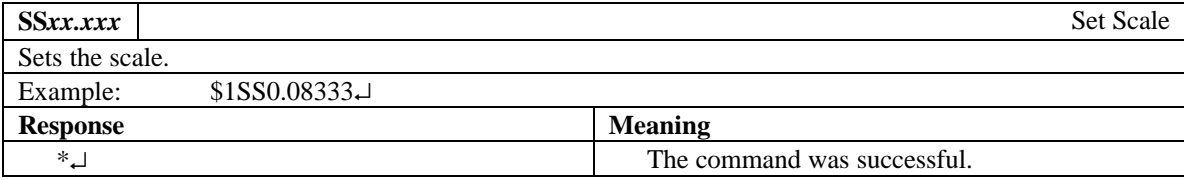

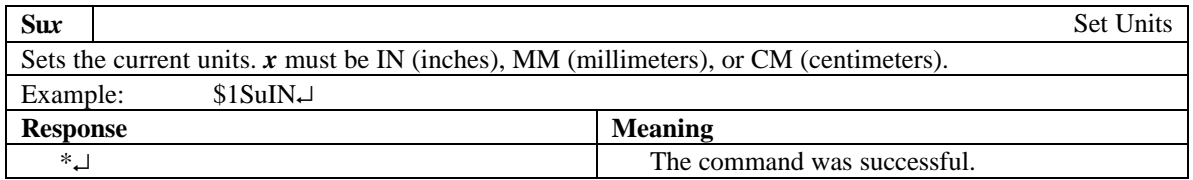

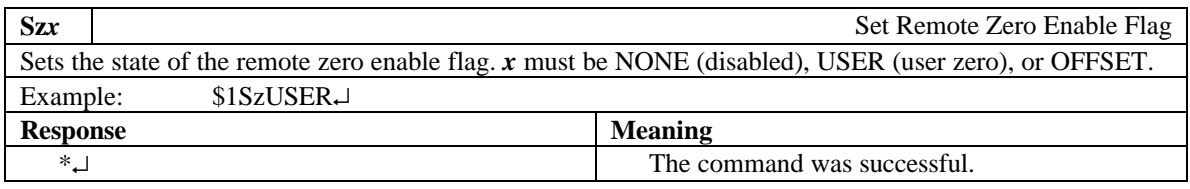

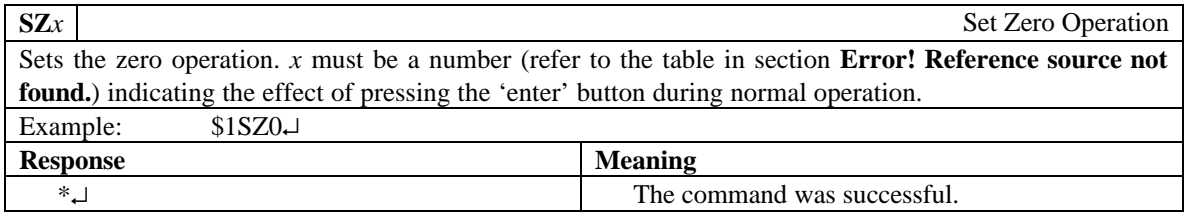

#### **1.3.2 TDD-R Models**

The following messages are applicable to TDD-R models only.

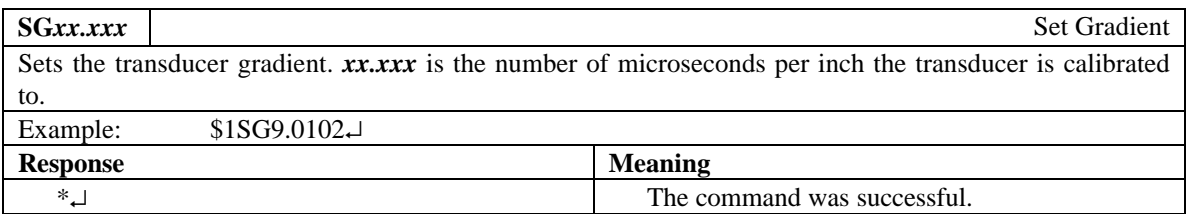

#### **1.3.3 TDD-S Models**

The following messages are applicable to TDD-S models only.

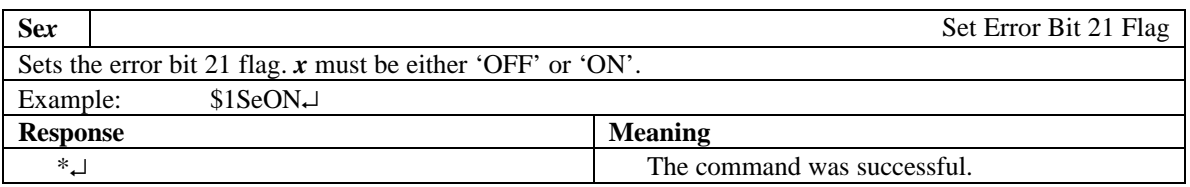

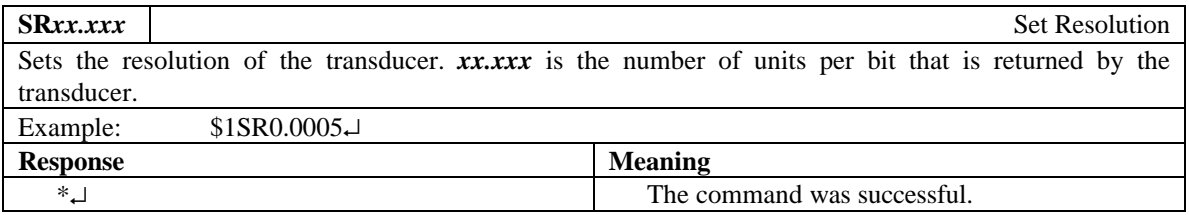

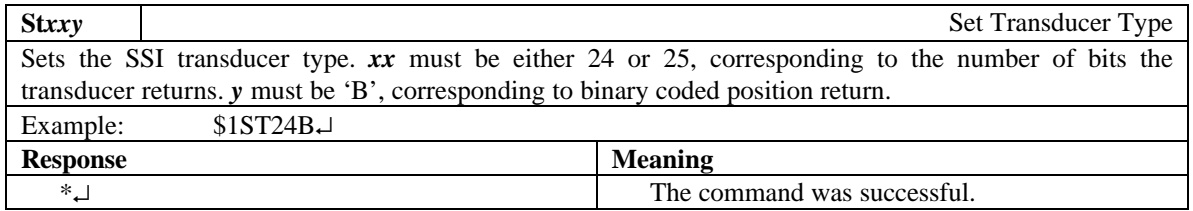

## **1.3.4 TDD LA Models**

The following messages are applicable to TDD LA models only.

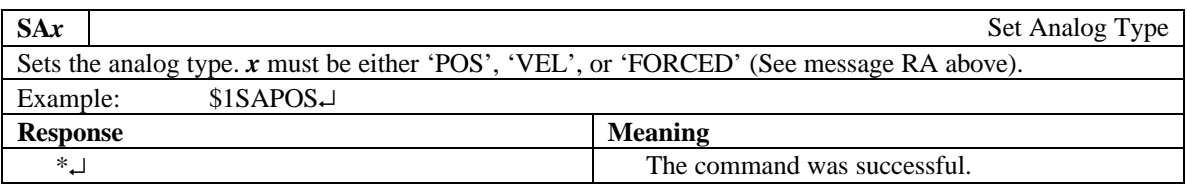

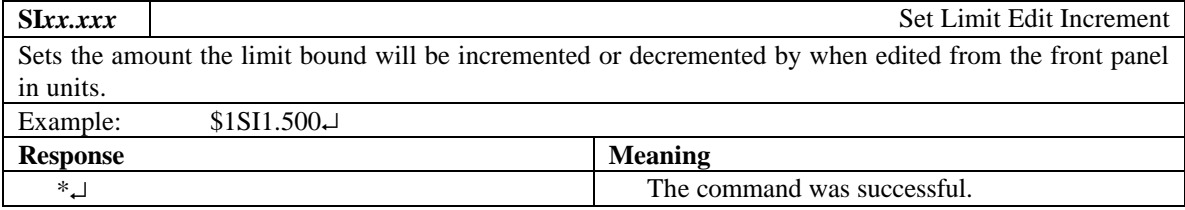

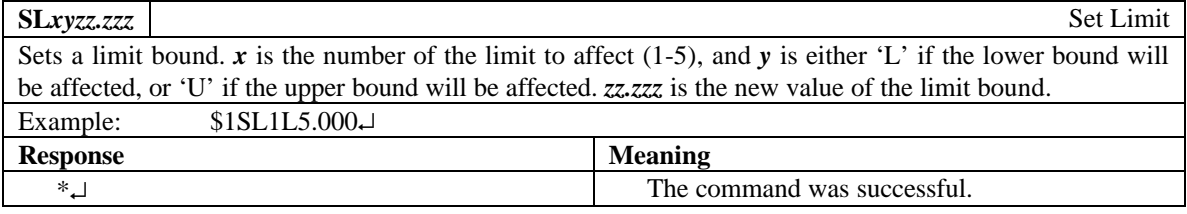

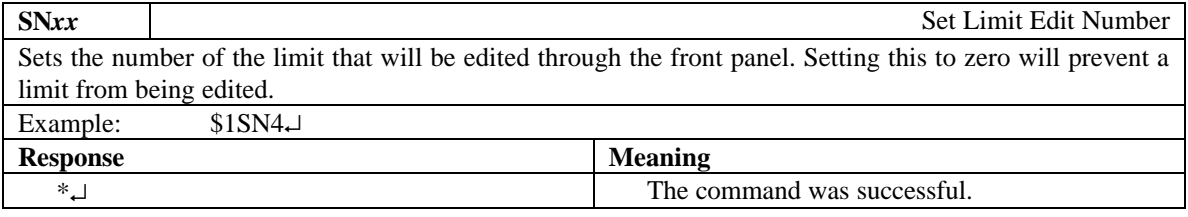

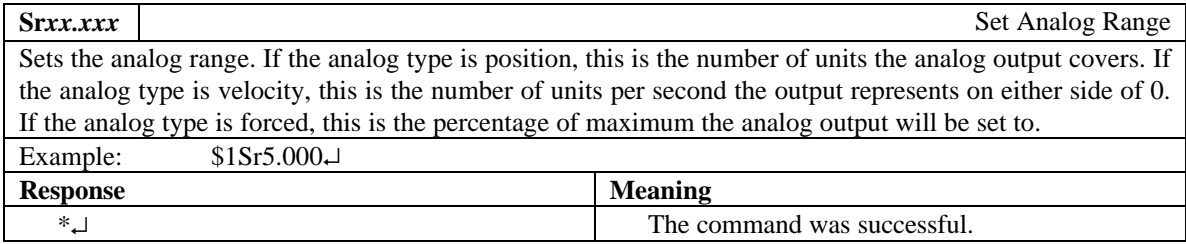

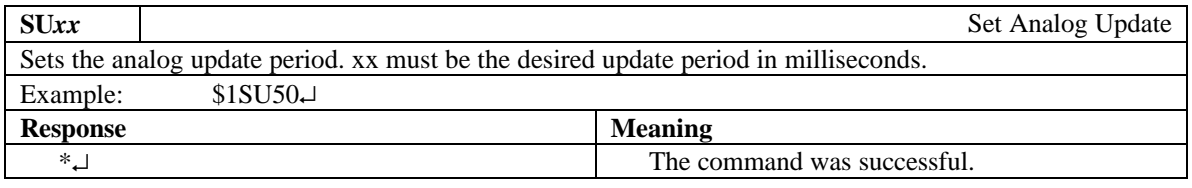

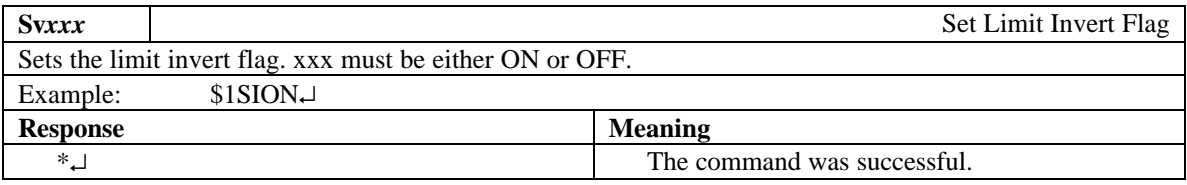

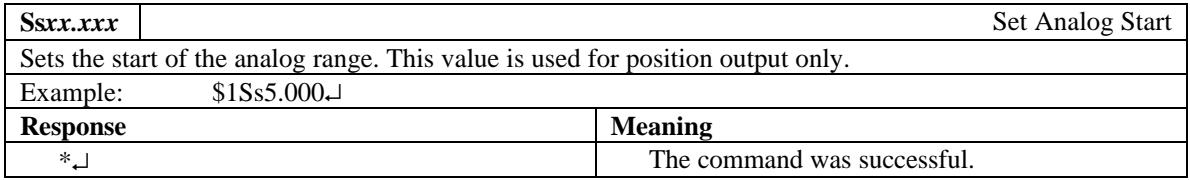

## **1.3.5 TDD MM15 Models**

The following messages are applicable to TDD MM15 models only.

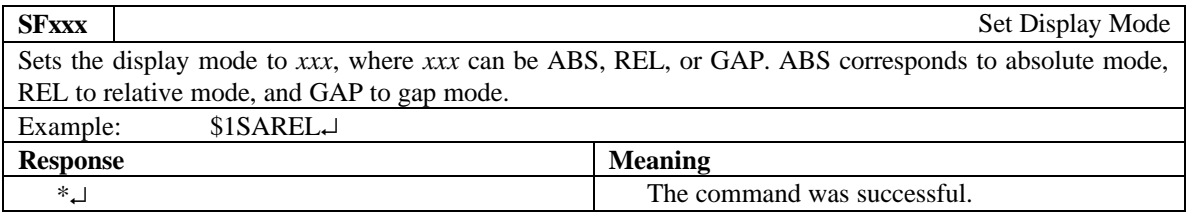

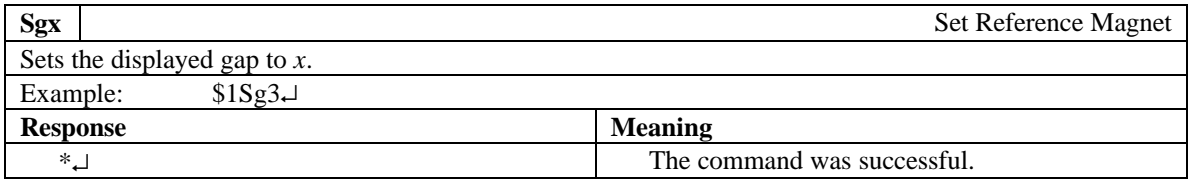

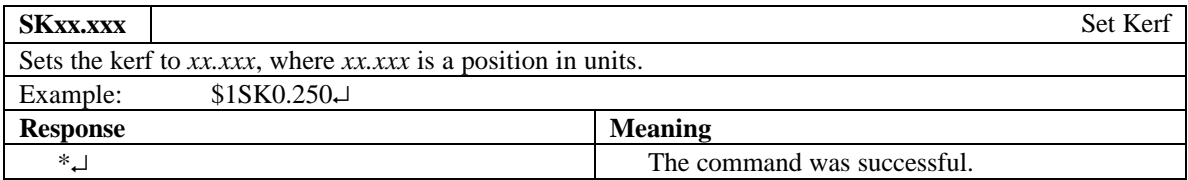

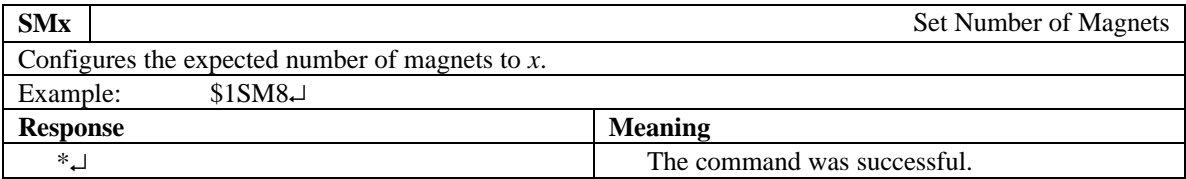

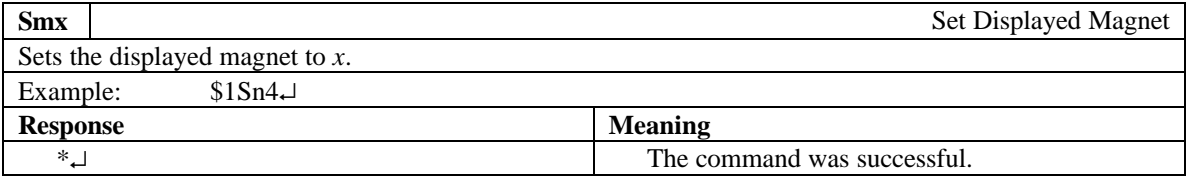

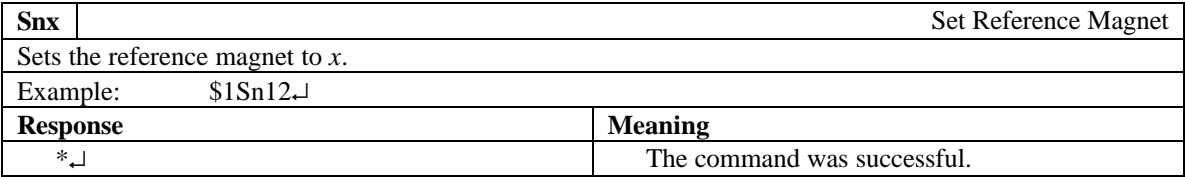

### **1.3.6 TDD-RR and TDD-NR Models**

The following messages are applicable to TDD-RR and TDD-NR models only.

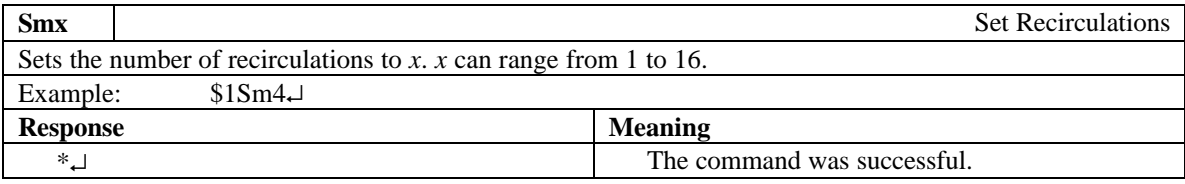

## **1.3.7 TDD LIN Models**

The following messages are applicable to TDD LIN models only.

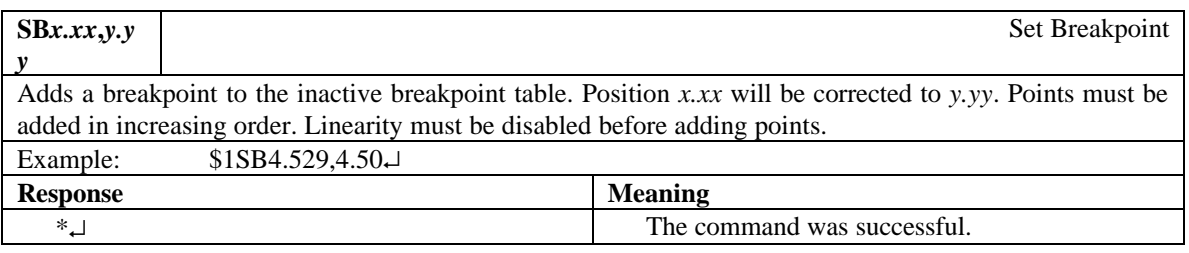

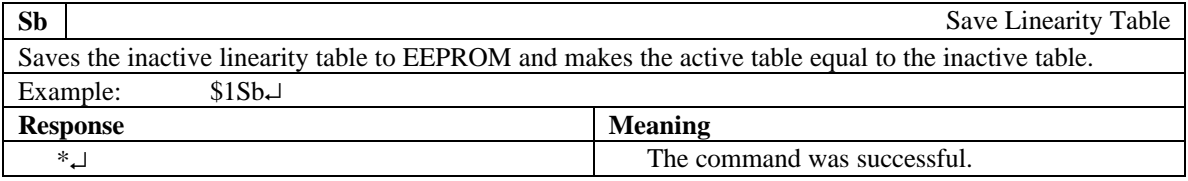

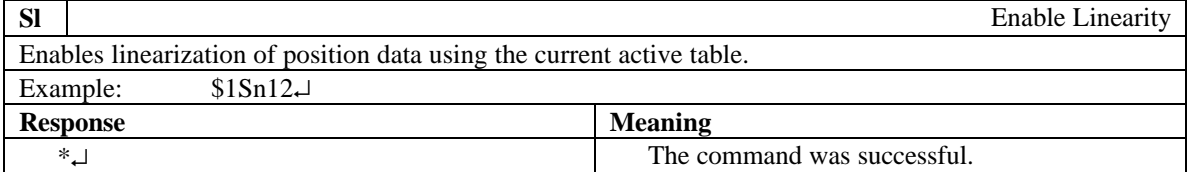

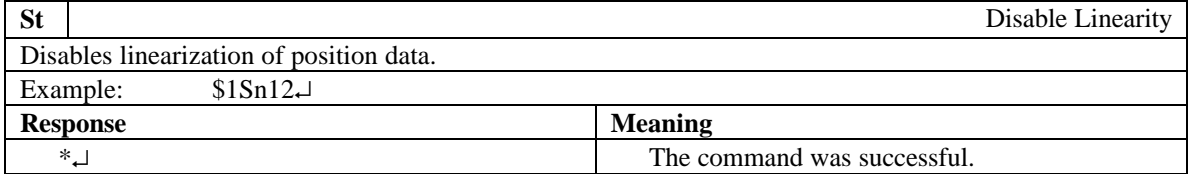

## **2 TDD WinComm**

TDD WinComm is a utility program that runs under all 32 bit Windows operating systems (95, 98 NT, 2000, XP, ME). The program allows the user to read and set values inside the TDD as well as read position displays. TDD WinComm is a free utility that can downloaded from the Rapid Controls web site.

## **3 TDD WinComm Installation FAQ**

Q1. How do I install on a system which displays the error message "*Error occurred while registering file…*" during setup?

A1. Microsoft provides a file named VBRUN60SP5.EXE which upgrades the DLLs present on your system to the versions required for Visual Basic 6.0 applications. Attempt installation after running this program on your computer. VBRUN60SP5.EXE is available via the web at: *http://download.microsoft.com/download/vb60pro/Redist/sp5/WIN98Me/EN-US/VBRun60sp5.exe*

### **4 Connections**

#### **4.1 Communications Connector**

Phoenix type

- 1. RS232 Receive
- 2. RS232 Transmit
- 3. Ground
- 4. RS485 +
- 5. RS485 –

#### **4.2 RS485 Termination Jumpers**

Jumpers X6 and X7 can be installed to provide a 120 ohm termination of the RS485 interface. They are installed when the unit is shipped from the factory and must be installed for the RS232 interface to work correctly. If more than 1 TDD is connected using RS485 then the jumpers should be removed from all but the last TDD.

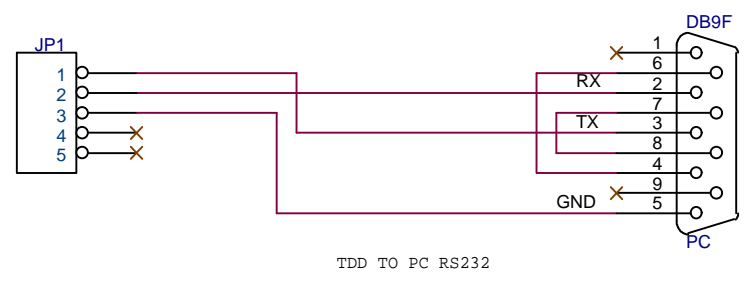

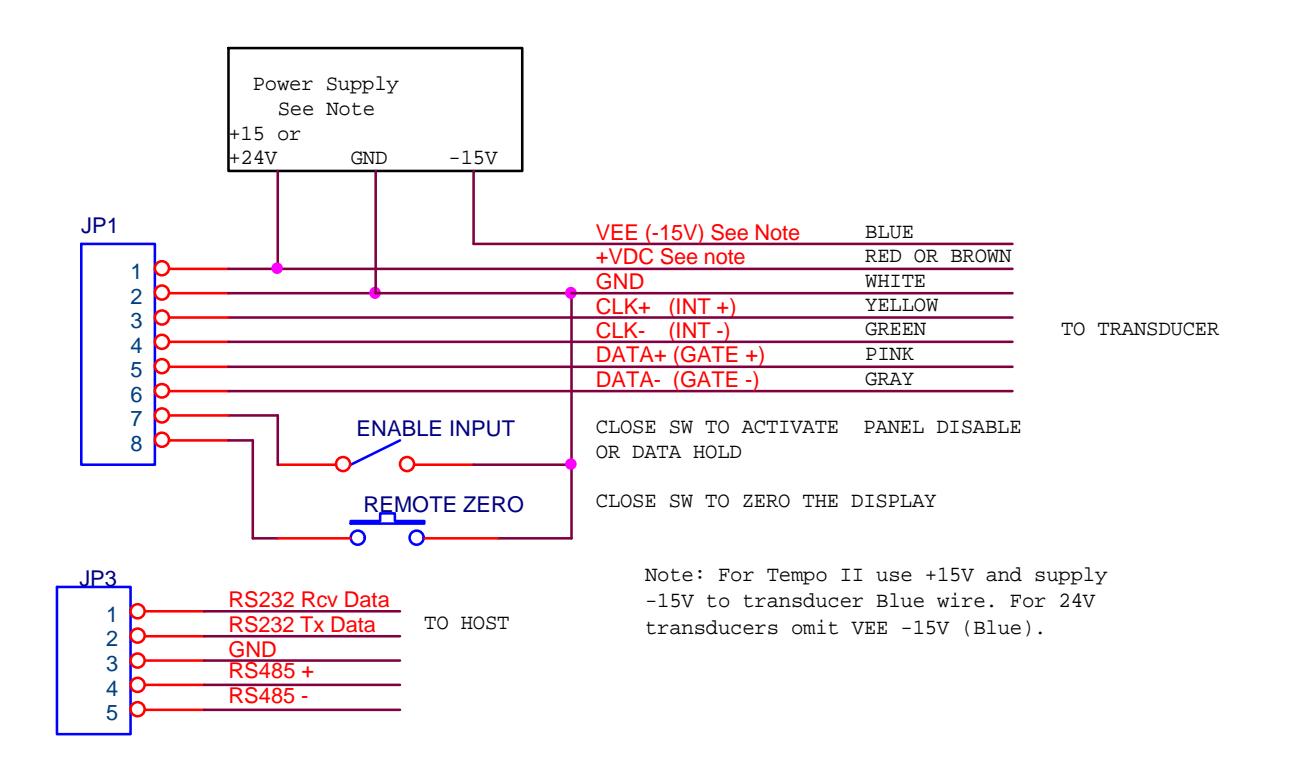

#### **Figure 1 TDD Connections**